# Introduction to ligo\_viewer

Vladimir Dergachev

(University of Michigan)

DetChar camp, Hanford 20-22 August 2004 DCC: G040420-00-Z

*'LIGO* 

### LIGO viewer

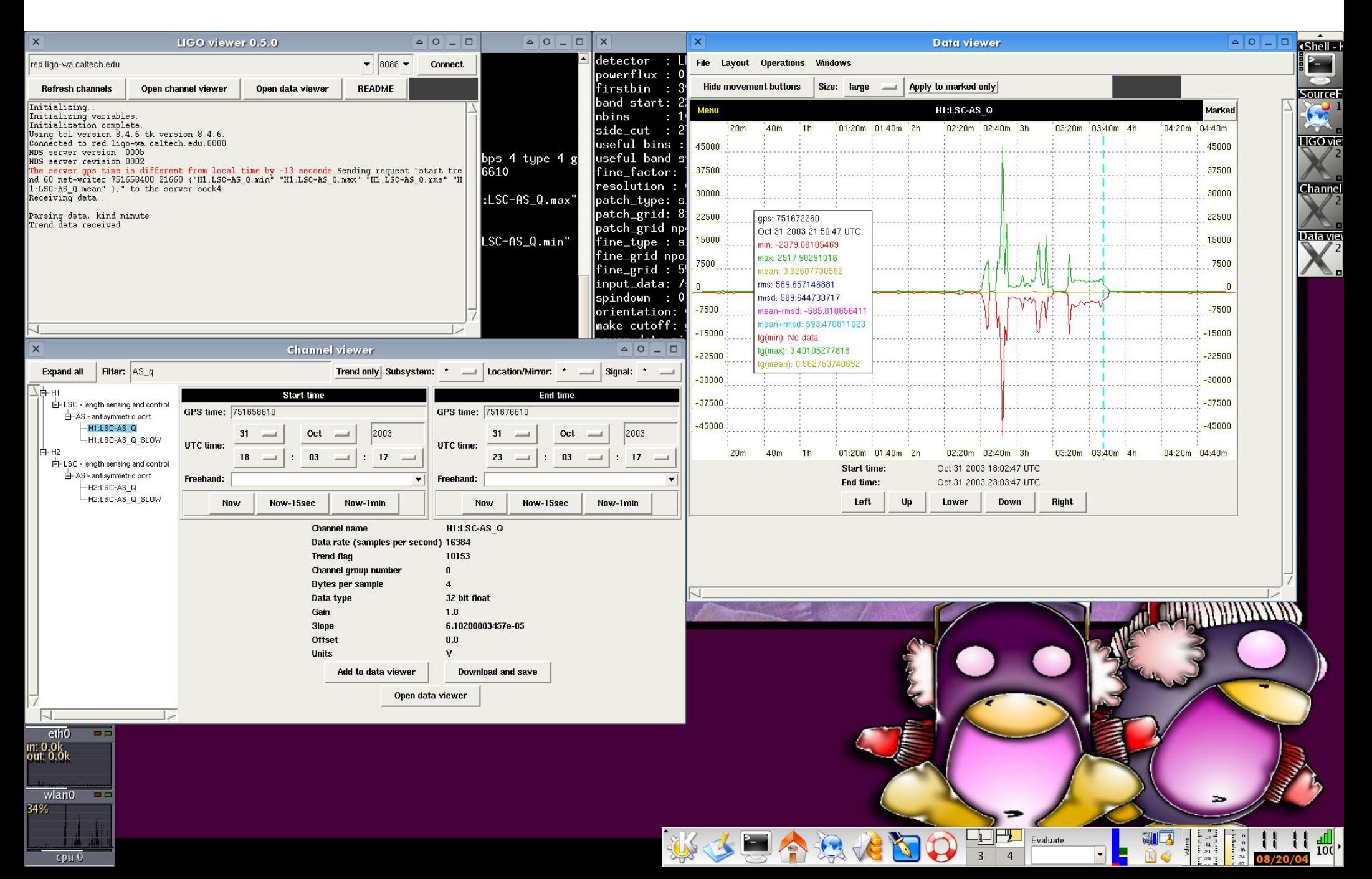

# Capabilities of latest version

- Displays trend data from any available channels on multiple graphs
- Linux/Unix and Windows versions available
- Works from any computer that can access NDS proxies
- Linux/Unix version is able to use SSH to tunnel to any computer with tclsh that has access to NDS proxy
- Can retrieve data and save it locally in CSV format
- Can produce Postscript plots
- Can save plot settings for future reference

### Installation

- LIGOtools binaries available from http://www.ldas-sw.ligo.caltech.edu/ligotools/
- Source and Windows versions do not require LIGOtools. Available at http://volodya-project.sourceforge.net/ligo\_viewer.php
- README file describes how to setup SSH tunnel
- Linux/Unix source version can be run right after compilation by typing ./ligo\_viewer.no\_install
- To install Windows version simply unpack the tarball in any directory

### Source installation

- Make sure a version of Tcl/Tk is installed should be standard with most distributions
- Download source tarball (e.g. ligo viewer-0.5.0b.tar.gz) to your Linux/Unix workstation.
- Unpack: tar zxvf ligo viewer-0.5.0b.tar.gz
- Enter directory: cd ligo viewer-0.5.0/
- Run configure: *.*/configure
- Run make: make
- Test compilation: ./ligo viewer.no install
- (Optional) install as root: sudo make install

#### Choose NDS proxy to select between LHO and LLO

# Main window

#### Click connect to access proxy

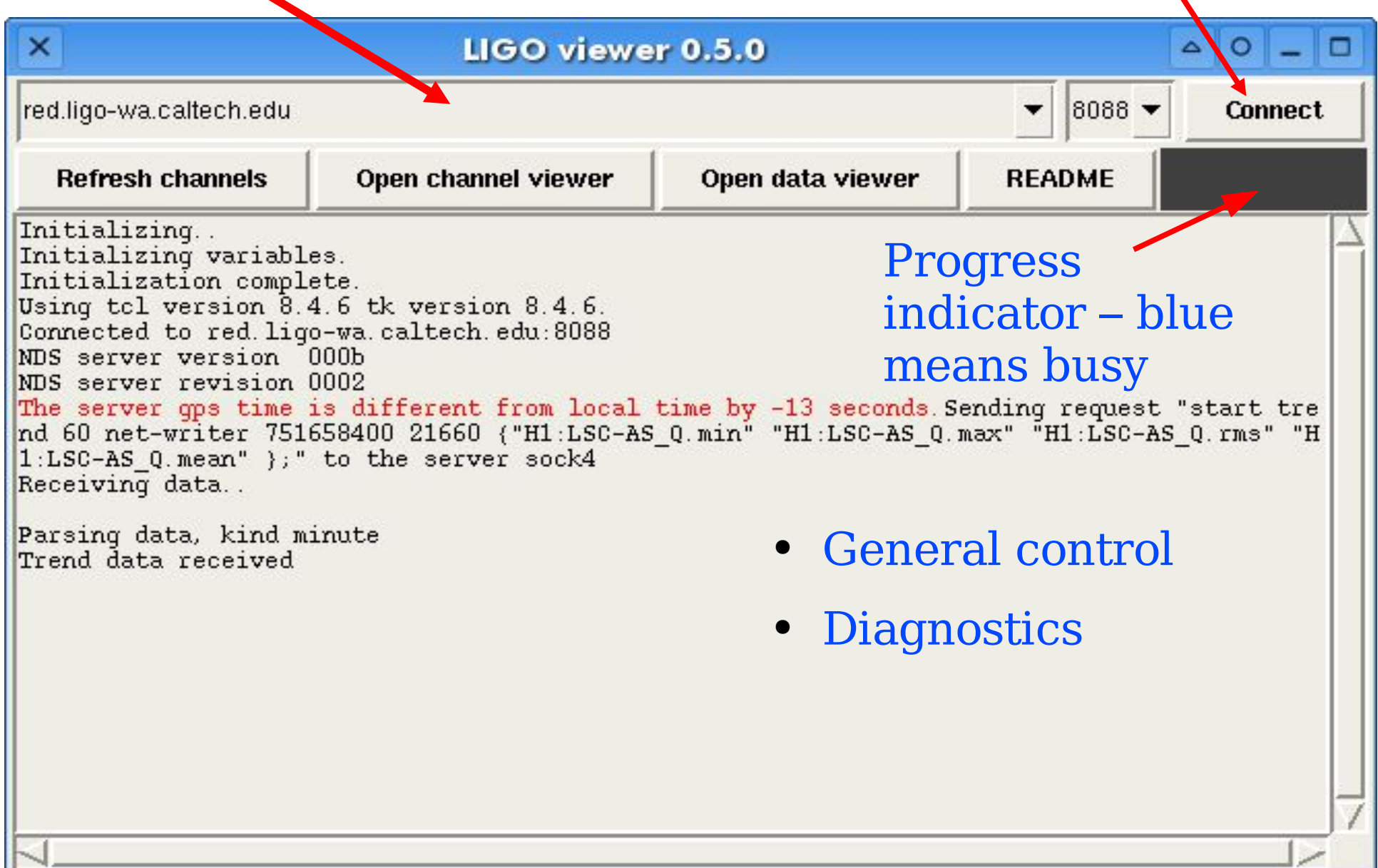

### Channel viewer window

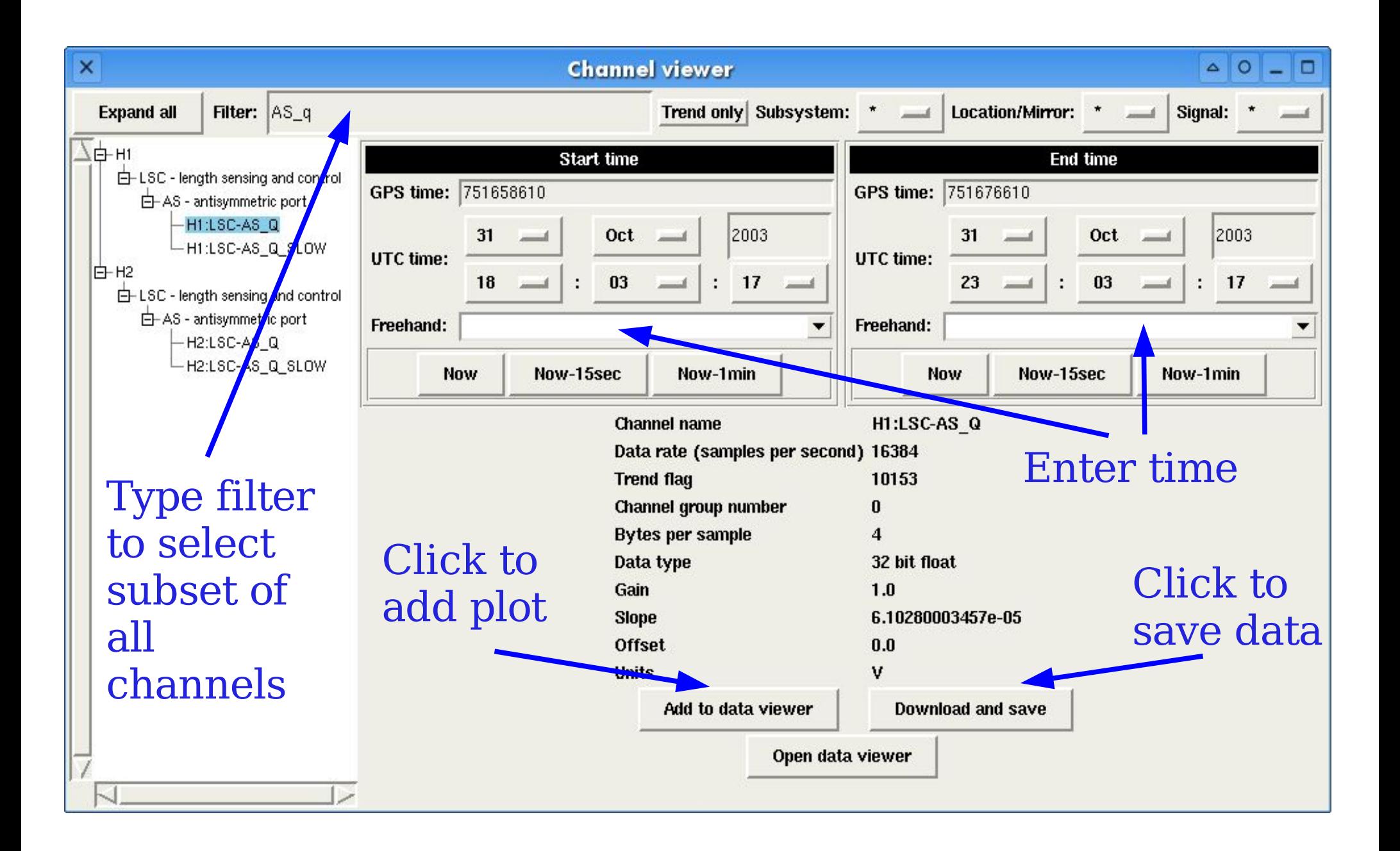

### Data viewer window

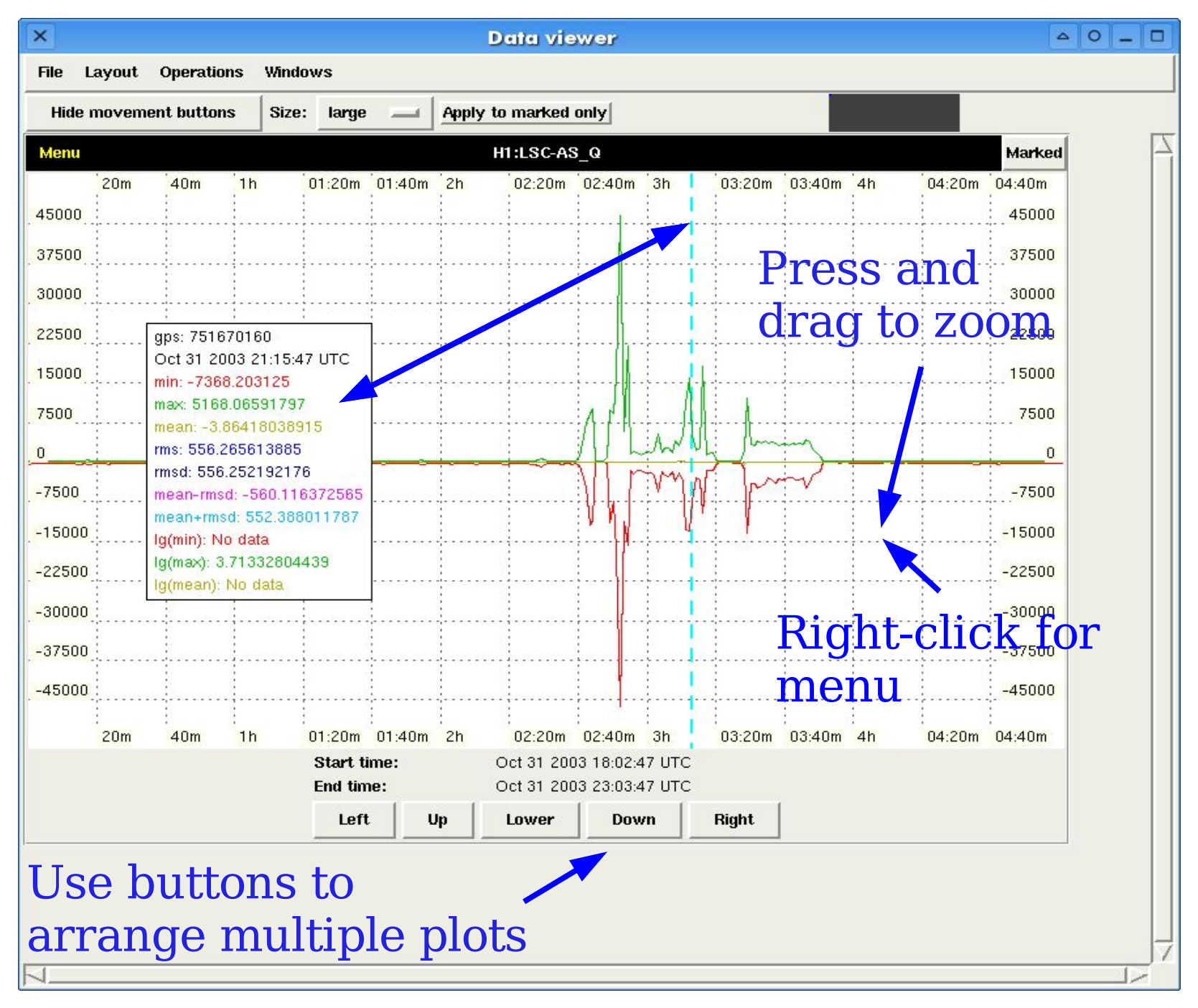